Муниципальное образовательное учреждение дополнительного образования «Дом детского творчества» муниципального образования Арсеньевский район

«Утверждаю» Директор МОУ ДО «ДДТ» ETh Jaccon Т.Н. Ларина Приказ № 35-п от 01.09.2016 г. «ILITT

Рассмотрена на заседании педагогического совета МОУ ДО «ДДТ» Протокол №1 от 17.08.2016 г.

# Дополнительная общеразвивающая программа «Мувик и команда»

Направленность: научно-техническая

Уровень образования: основное общее образование

Срок реализации: 5 год Возраст: 6-15 лет Составил: педагог дополнительного образования И.Б. Щепоткина

Арсеньево, 2015 год

В настоящее время никто не станет оспаривать тот факт, что использование информационных технологий оказывает заметное влияние на содержание, формы и методы обучения. Феномен внедрения ИТ в преподавательскую деятельность является предметом пристального внимания и обсуждения ученых, методистов, педагогов– практиков. Необходимо отметить, что информационные технологии всегда были неотъемлемой частью педагогического процесса и в «докомпьютерную эпоху». Это, прежде всего, связано с тем фактом, что процесс обучения является информационным процессом. Но только с появлением возможности использования компьютеров в образовательном процессе сам термин «информационные технологии» приобрел новое звучание, так как стал ассоциироваться исключительно с применением ПК. Применение компьютерной техники в современном мире стало незаменимым. А с появлением огромного количества графических редакторов (Adobe Photoshop, Gimp и т.д.), позволяющих визуализировать сложнейшие вычислительные процессы в виде рисунков и трехмерных объектов, начинается новая эра в компьютерной промышленности – компьютерная графика. Этот новый вид искусства не уничтожает в человеке творца, скорей наоборот, графические редакторы используются только в качестве инструмента, как для создания изображений, так и для обработки визуальной информации, полученной из реального мира. Коллаж, созданный средствами компьютерной графики, - это движение художественного замысла от четкой предметности натюрморта, от реального мотива пейзажа к свободной композиции, к абстрактной форме. Не являясь материальной средой, компьютерные технологии, предоставляют художнику широкий спектр возможностей работать в традиционных или в авангардных направлениях, иметь индивидуальный творческий почерк, основанный на выборе используемых эффектов. Учитывая актуальность данного вопроса и нарастающий интерес к данной области у современной молодежи, мною была разработана программа «Мувик и команда». Название программы «Мувик и команда» является производным от названия компьютерной программы для создания видеороликов и слайд-шоу Windows Movie Maker, т.к. в объединении по интересам обучающиеся познают мир огромных возможностей создать настоящее художественное произведение при использовании мультимедиа технологий.

Решение задачи предполагает:

- 1. Создание рисунков , коллажей и анимации в технике компьютерной графики;
- 2. помощь в постановке целей презентации;
- 3. проработку плана презентации, её логической схемы;
- 4. стилевое решение презентации;
- 5. дизайн слайдов презентации;
- 6. создание анимационных и видео-роликов;
- 7. озвучивание презентации;
- 8. сборку презентации.
- 9. Создание обучающего видео.
- 10. Создание викторин,опросов.

#### **ЦЕЛЬ:**

Более углубленное изучение и раскрытие особенно важных элементов информационных технологий. Формирование у обучающихся умения владеть компьютером, как средством решения практических задач связанных с графикой и мультимедиа, подготовив детей к активной полноценной жизни и работе в условиях технологически развитого общества.

#### **Задачи:**

#### *Образовательные:*

- 1. Научить обучающихся создавать , обрабатывать информацию с использованием мультимедиа технологий
- 2. Включение обучающихся в практическую исследовательскую деятельность
- *3.* Развитие мотивации к сбору информации.

#### *Воспитательные:*

- 1. Формирование потребности в саморазвитии
- 2. Формирование активной жизненной позиции
- 3. Развитие культуры общения

#### *Развивающие:*

- 1. Развитие деловых качеств, таких как самостоятельность, ответственность, активность, аккуратность.
- 2. Развитие чувства прекрасного

 Дополнительная образовательная программа «Мувик и команда» разработана в 2011 году .

В 2013 году доработана и приведена в соответствие с «Требованиями к содержанию и оформлению образовательных программ дополнительного образования детей», утверждёнными на заседании научно-методического совета по дополнительному образованию детей Минобразования России от 03.06.2003 г., рассчитана на 3 года обучения детей 7-15 лет. Занятия проводятся 2 раза в неделю по 2 академических часа. Всего 144 часа в год.

В 2014 году в программу внесены дополнения для четвёртого года обучения.

В первый год обучения обучающиеся знакомятся с компьютерными программами : Adobe Photoshop, Windows Movie Maker, GIMP с помощью которых учатся создавать рисунки ,коллажи и анимацию.

В 2015 году в программу внесены дополнения для пятого года обучения.

 Во второй год обучения обучающиеся углубляют свои знания и совершенствуют умения в работе с компьютерными программами : Adobe Photoshop, Windows Movie Maker,GIMP , знакомятся с программами для создания флешанимации Abrosoft FantaMorph, Aleo Flash Intro Banner Maker, ArtWaver и программой для создания видео роликов и презентаций ProShow Producer.

 В третий год обучения обучающиеся углубляют свои знания и совершенствуют умения в работе с компьютерными программами : Adobe Photoshop, Windows Movie Maker,GIMP , Abrosoft FantaMorph, Aleo Flash Intro Banner Maker, ArtWaver , ProShow Producer , знакомятся с программой для создания флешанимации Sothink SWF Easy и создании компьютерных игр-Game Maker.

 В четвёртый год обучения обучающиеся углубляют свои знания и совершенствуют умения в работе с компьютерными программами : Adobe Photoshop, Windows Movie Maker, Abrosoft FantaMorph, Aleo Flash Intro Banner Maker, ArtWaver , ProShow Producer , Sothink SWF Easy , знакомятся с основами сайтостроения и языком разметки гипертекстовых документов HTML.

В пятый год обучающиеся углубляют свои знания и совершенствуют умения в работе с компьютерными программами: Саmtasia Studio -для записи обучающего видео, викторин, опросов, презентаций. Погружаются в волшебный мир флеш анимации с помощью программы Sothink SWF Quicker (создание музыкальных открыток, минифотоальбомов, игр-разгадывание ребусов, загадок, создание флеш часиков).

Программа носит научно-техническую направленность.

 Занятия строятся соответственно возрастным особенностям, учитывая требования санитарно-эпидемиологических правил, продолжительность занятий с детьми возраста до 10 лет составляет-30 минут, поэтому в расчёт времени на прохождение программы , академический час равен 30 минутам, определяются методы проведения занятий, подход к распределению заданий, организуется коллективная работа, планируется время для теории и практики. Каждое занятие включает в себя элементы теории, практику, демонстрации. Основу теоретической части курса составляют материалы, подробное изложение которых представлено в методической копилке.

 Наиболее удачная форма организации труда – коллективное выполнение работы. Большое воспитательное значение имеет подведение итогов работы, анализ, оценка. Наиболее подходящая форма оценки – презентации, защита работ, выступление перед зрителями, среди которых родители, бабушки, дедушки ребят, участие в конкурсах творческих работ.

 В конце года обучения – конкурс и защита творческих работ с использованием мультимедиа технологий.

#### **Условия для реализации программы**.

*Для успешной реализации программы необходимо соблюдать ряд условий:*

- 1. Наличие индивидуальных компьютеров (а еще лучше ноутбуки) для возможности индивидуальной работы каждого обучающегося с выходом в сеть интернет.
- 2. Программа Adobe Photoshop
- 3. Программа Windows Movie Maker
- 4. Программа GIMP
- 5. Программа ProShow Producer
- 6. Программы для создания флеш анимации.
- 7. Саmtasia Studio
- 8. На рабочем месте педагога должны быть методические пособия, дидактические материалы.
- 9. Проектор.

#### **Программа построена на принципах:**

*Доступности* – при изложении материала учитываются возрастные особенности детей, один и тот же материал по-разному преподаётся, в зависимости от возраста и субъективного опыта детей. Материал располагается от простого к сложному. При необходимости допускается повторение части материала через некоторое время.

 *Наглядности* – человек получает через органы зрения почти в 5 раз больнее информации, чем через слух, поэтому на занятиях используются как наглядные материалы, так и и обучающие программы.

 *Сознательности и активности* – для активизации деятельности детей используются такие формы обучения, как занятия-игры, конкурсы, совместные обсуждения поставленных вопросов и дни свободного творчества.

Кабинет, в котором проводятся занятия объединения, соответствует требованиям

материального и программного обеспечения. Кабинет оборудован согласно правилам пожарной безопасности .

#### **Ожидаемые результаты.**

 Обучающиеся, освоив все правила использования мультимедиа технологий, способны создать фотоколлажи, статичные и анимационные изображения , флеш и видео ролики по выбранной теме, простейшие игры.

#### **К концу обучения учащиеся должны:**

*Знать*:

1.Интерфейс Adobe Photoshop , GIMP ,Windows Movie Maker , ProShow Producer 2.Создание коллажей, анимации.

3.Правила вставки изображения, звука..

4.Как создается видео ролик, презентация.

5.Как создать простейшие игры в программе Game Maker.

6.Основные принципы сайтостроения и язык HTML.

7.Работать в программе Саmtasia Studio.

8.Работать в программе Sothink SWF Quicker (создание музыкальных открыток,

минифотоальбомов, игр-разгадывание ребусов, загадок, создание флеш часиков). *Уметь* :

 1.Рисовать, создавать коллажи в технике компьютерной графики, анимацию, видеоролики.

2.Определять тему для рисунков , коллажей, анимации, видео-ролика.

3.Выполнить анимацию, видео-ролик по выбранной теме .

4.Проанализировать свою работу. Выделять успешные и неудачные моменты.

5.Создавать простейшие игры в программе Game Maker.

 6.Создавать сайт с использованием готовых шаблонов, менять оформление сайта, наполнять сайт контентом.

7. Записывать обучающее видео, викторины, опросы, презентации.

8.Создавать музыкальные открытки, минифотоальбомы, игры-разгадывание ребусов, загадок, флеш часики,таймеры обратного отсчёта.

# **Учебный план программы «Мувик и команда»**

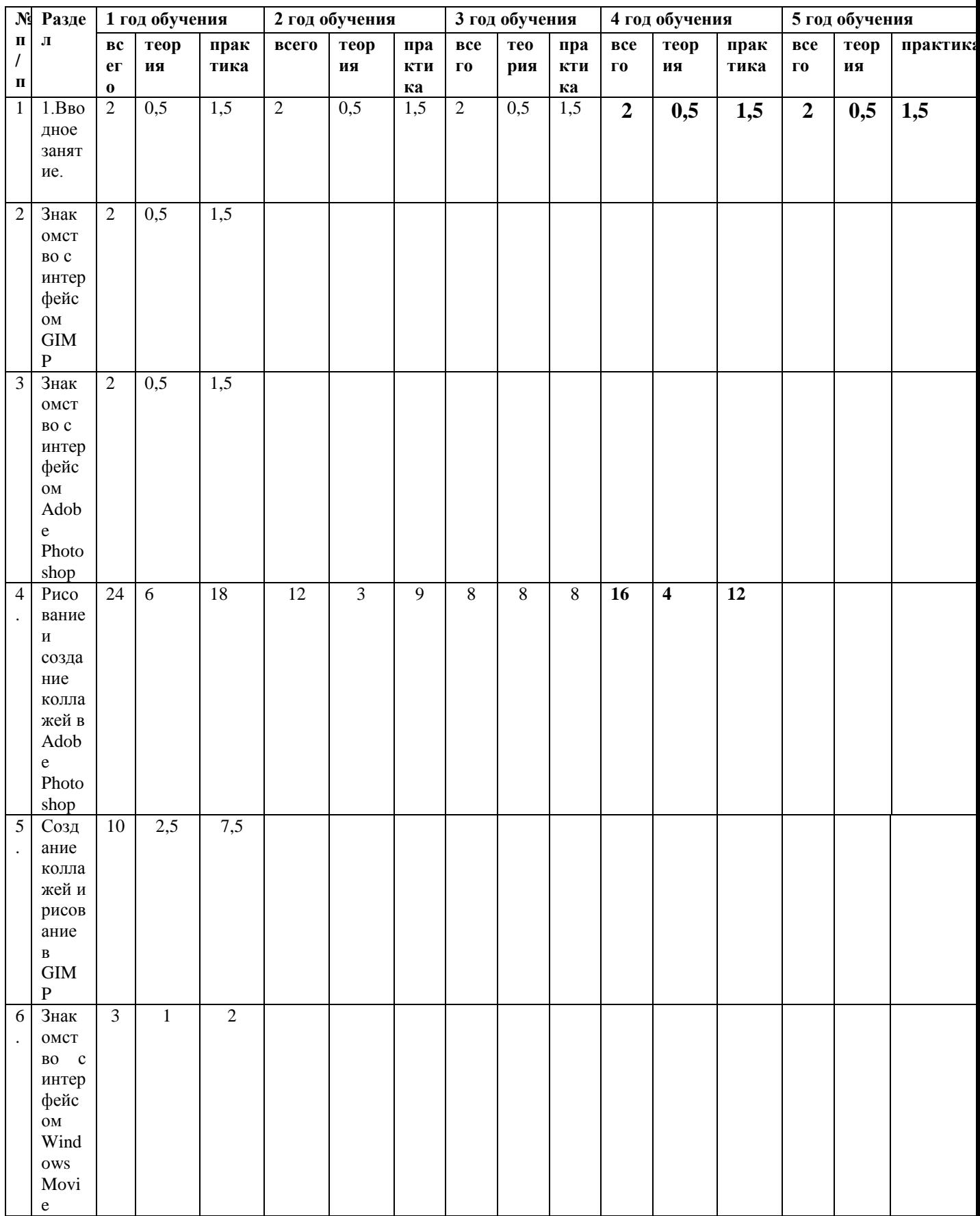

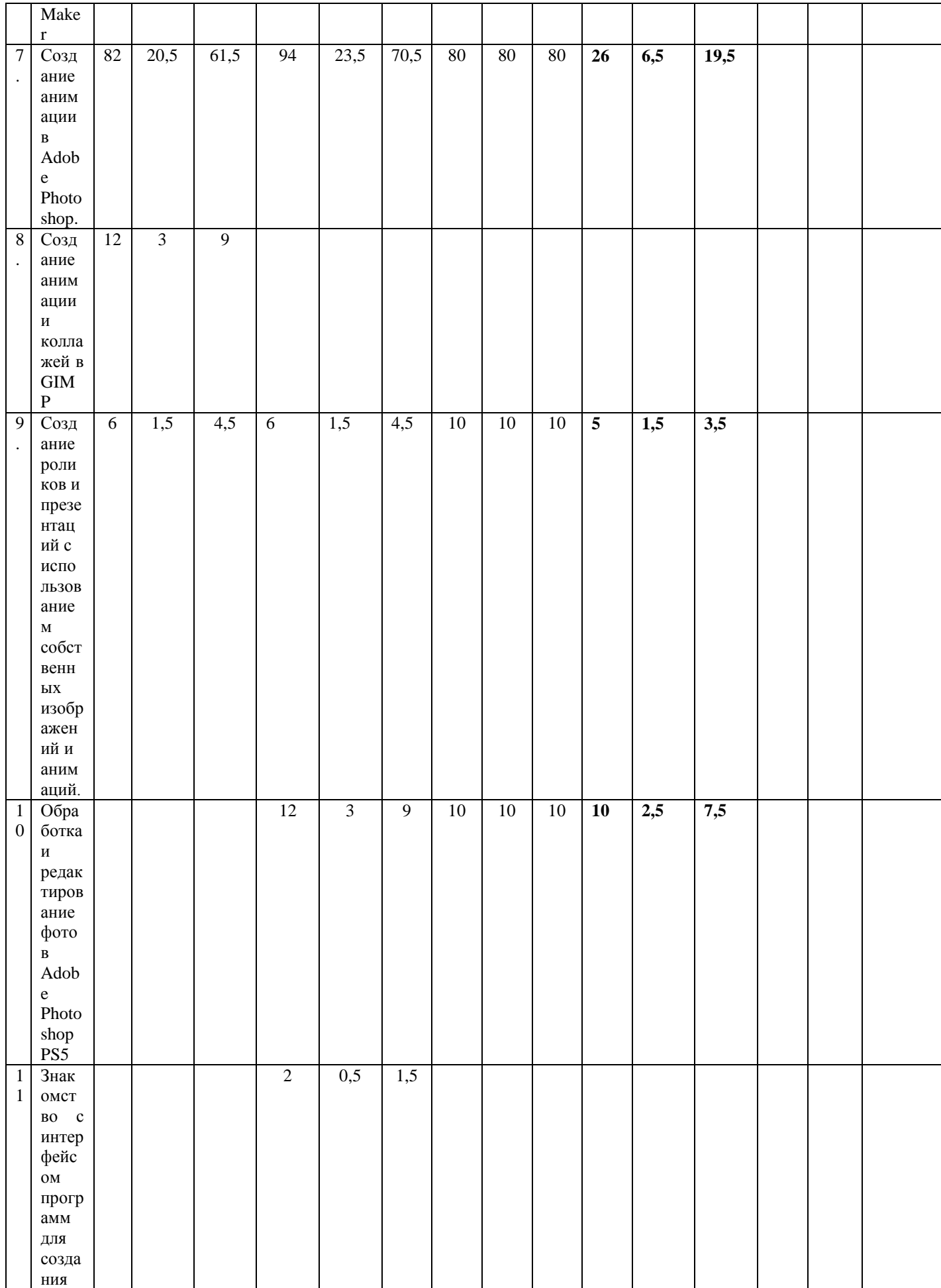

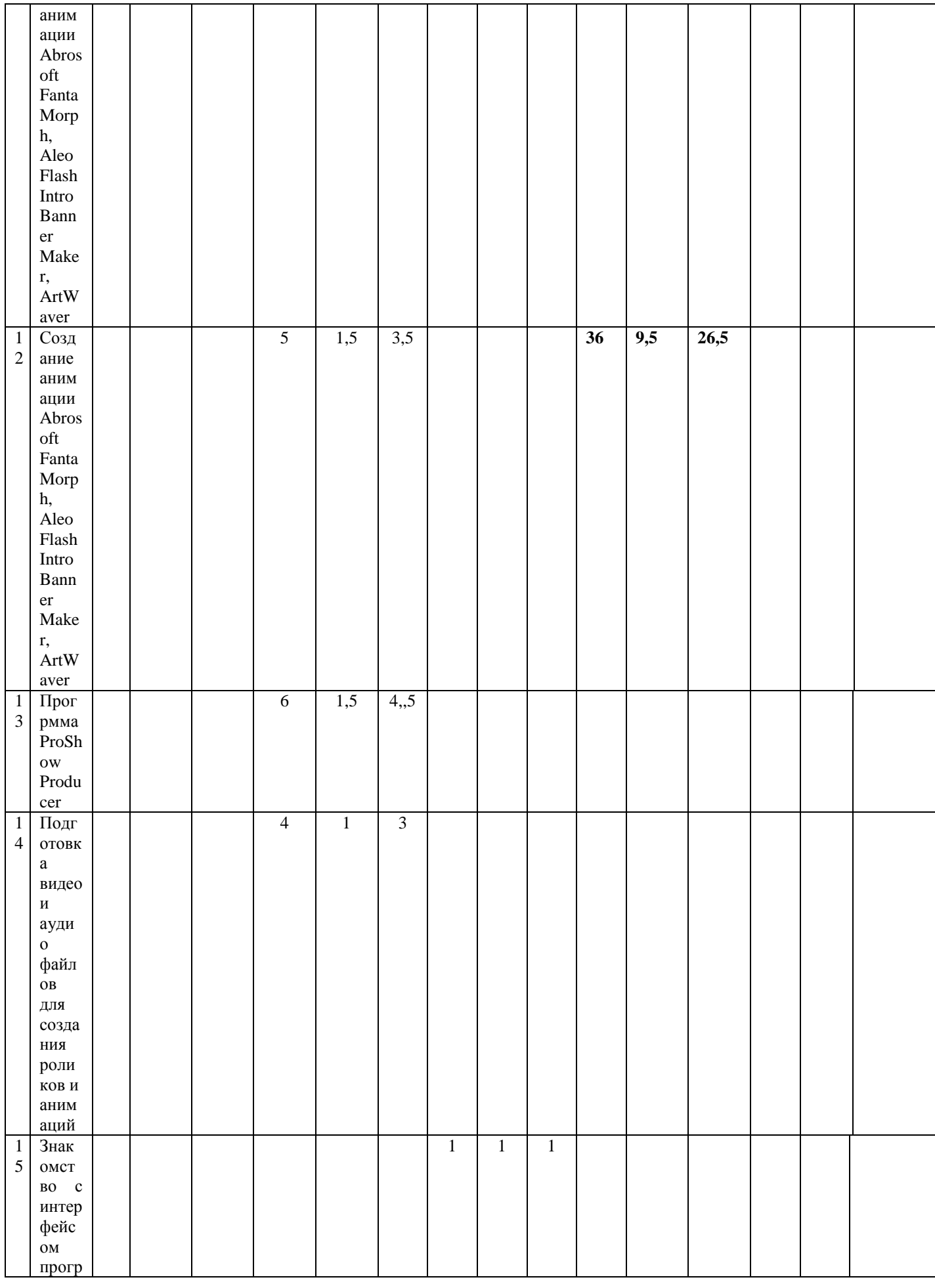

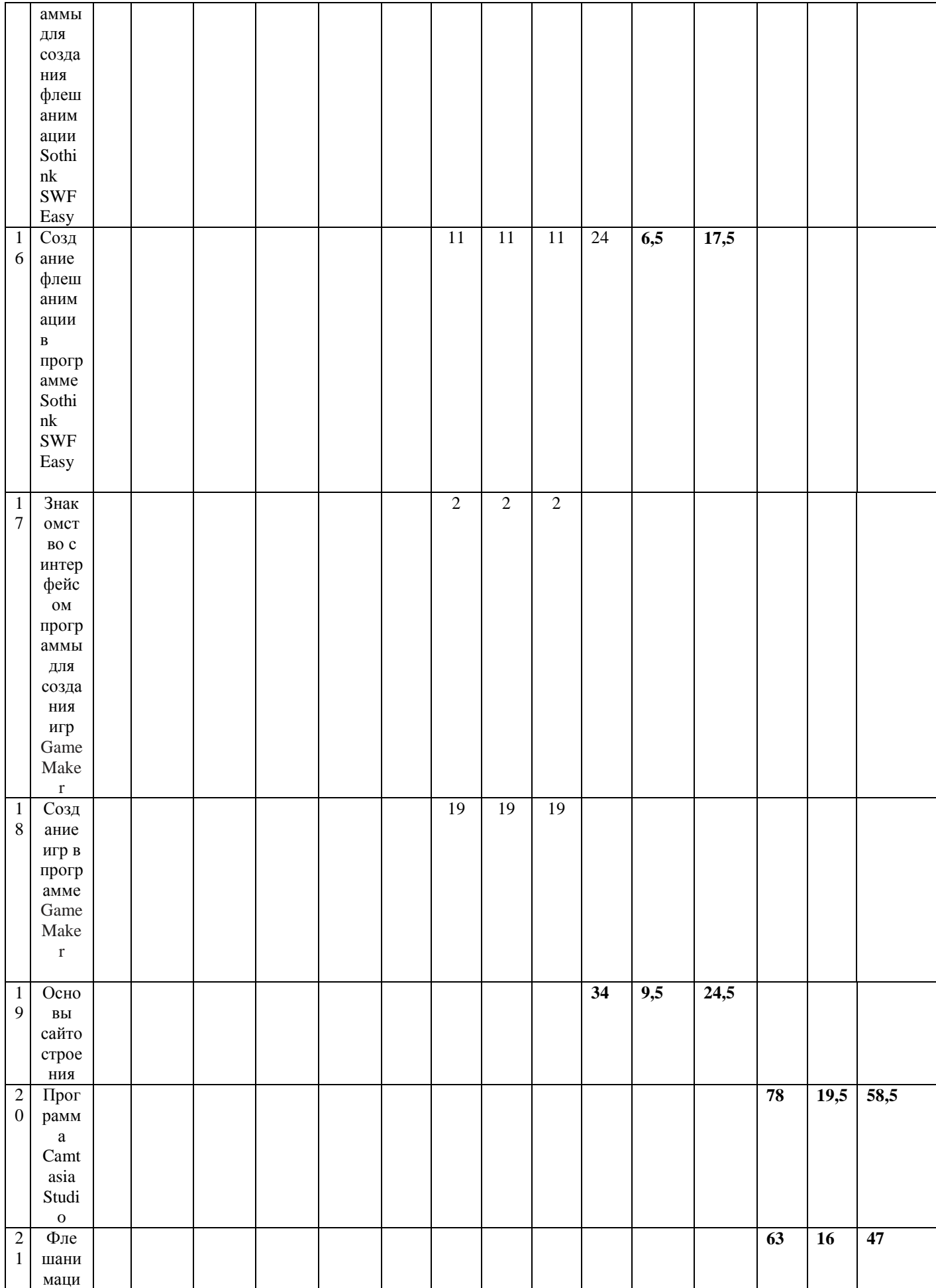

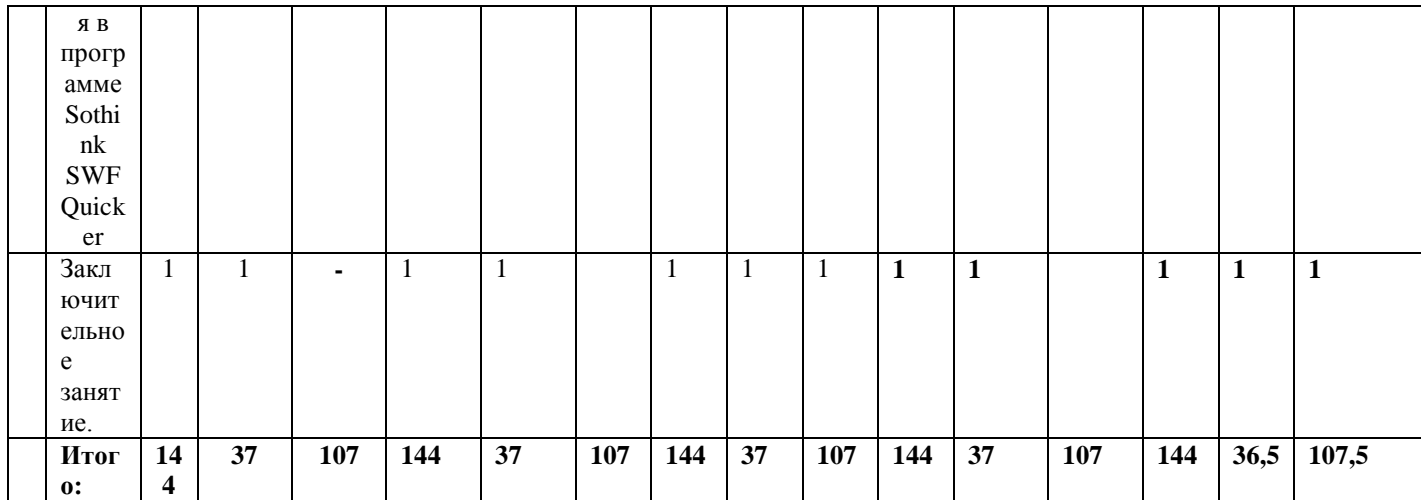

# **Первый год обучения(144 ч.)**

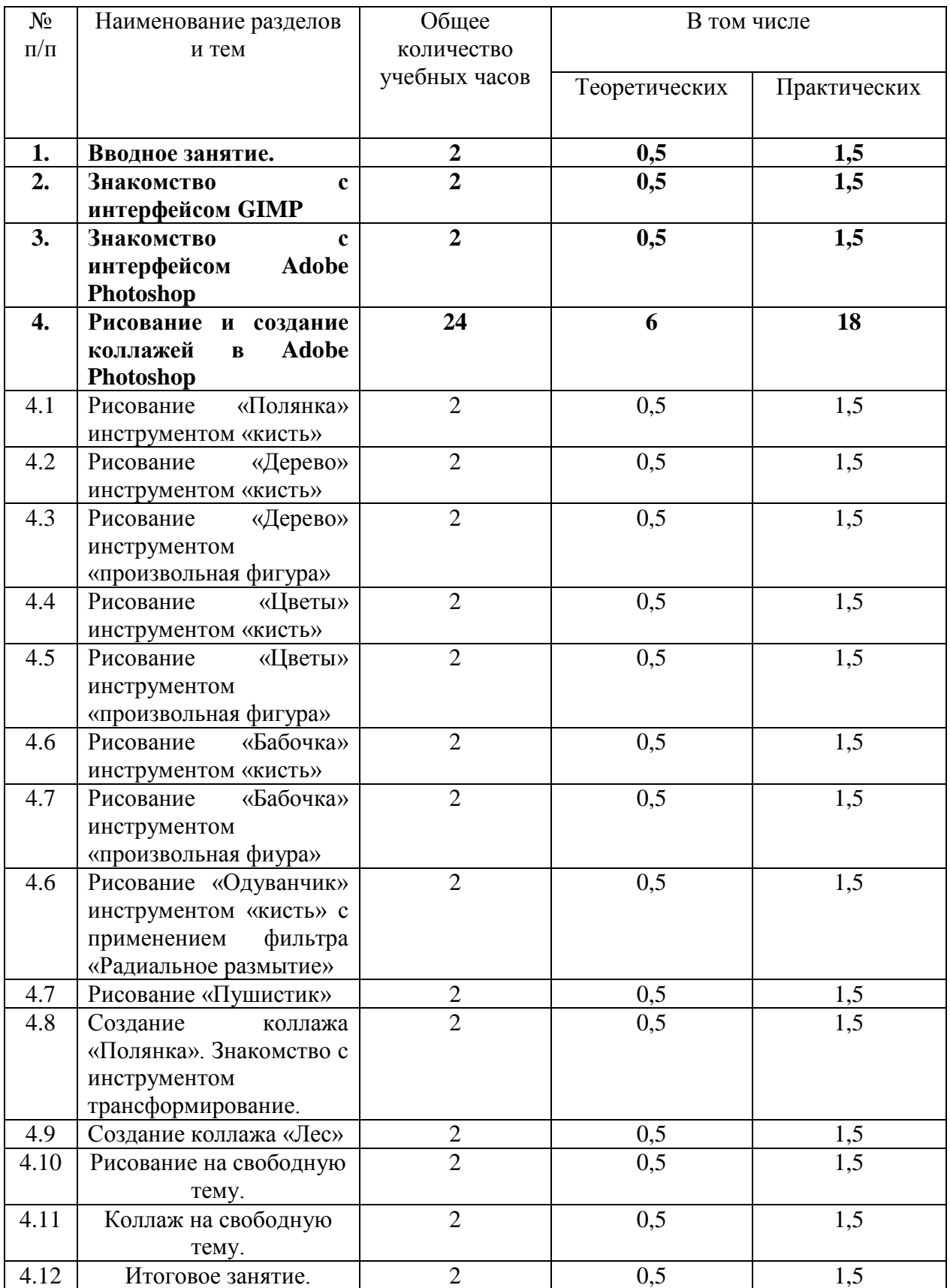

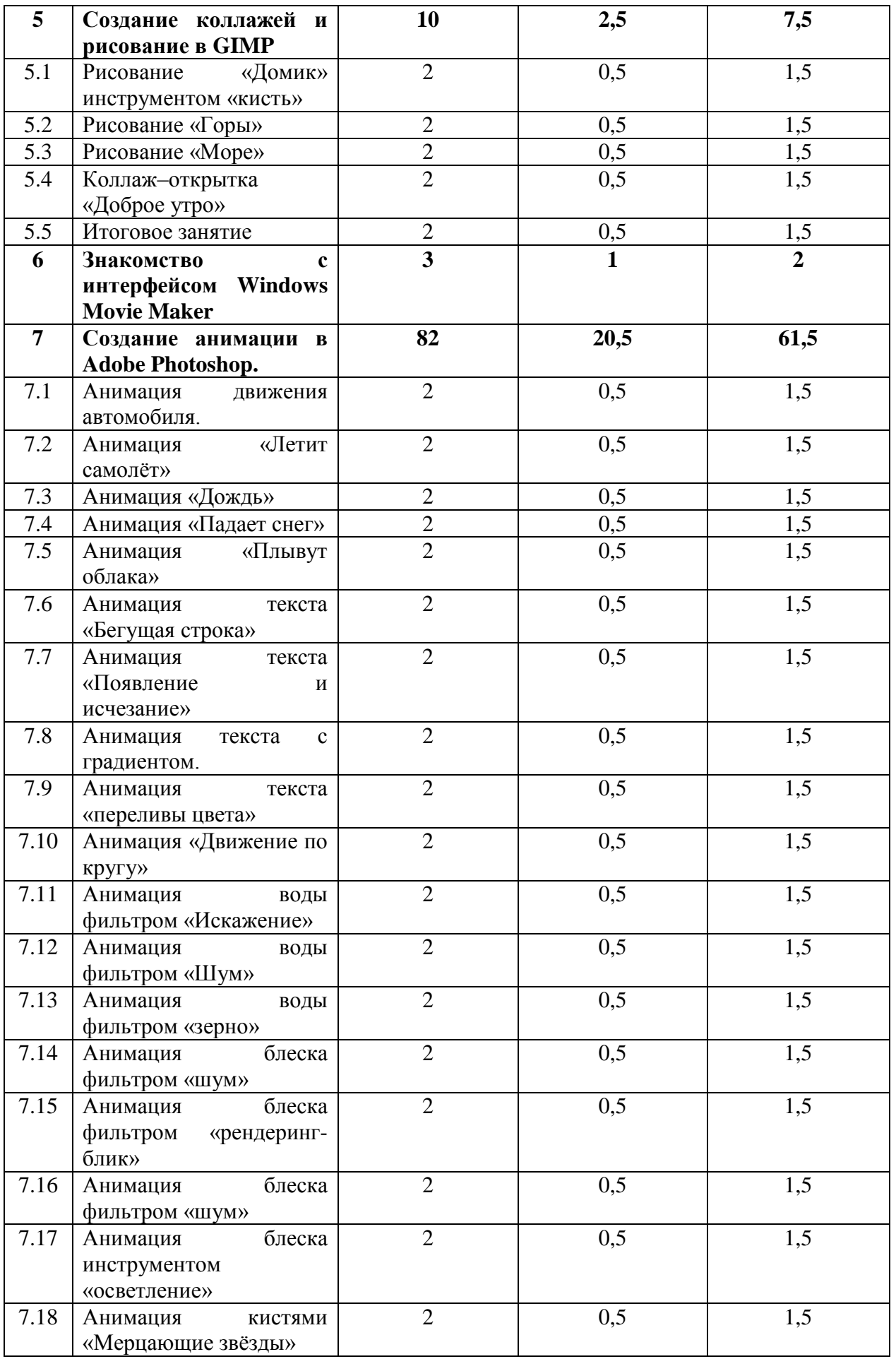

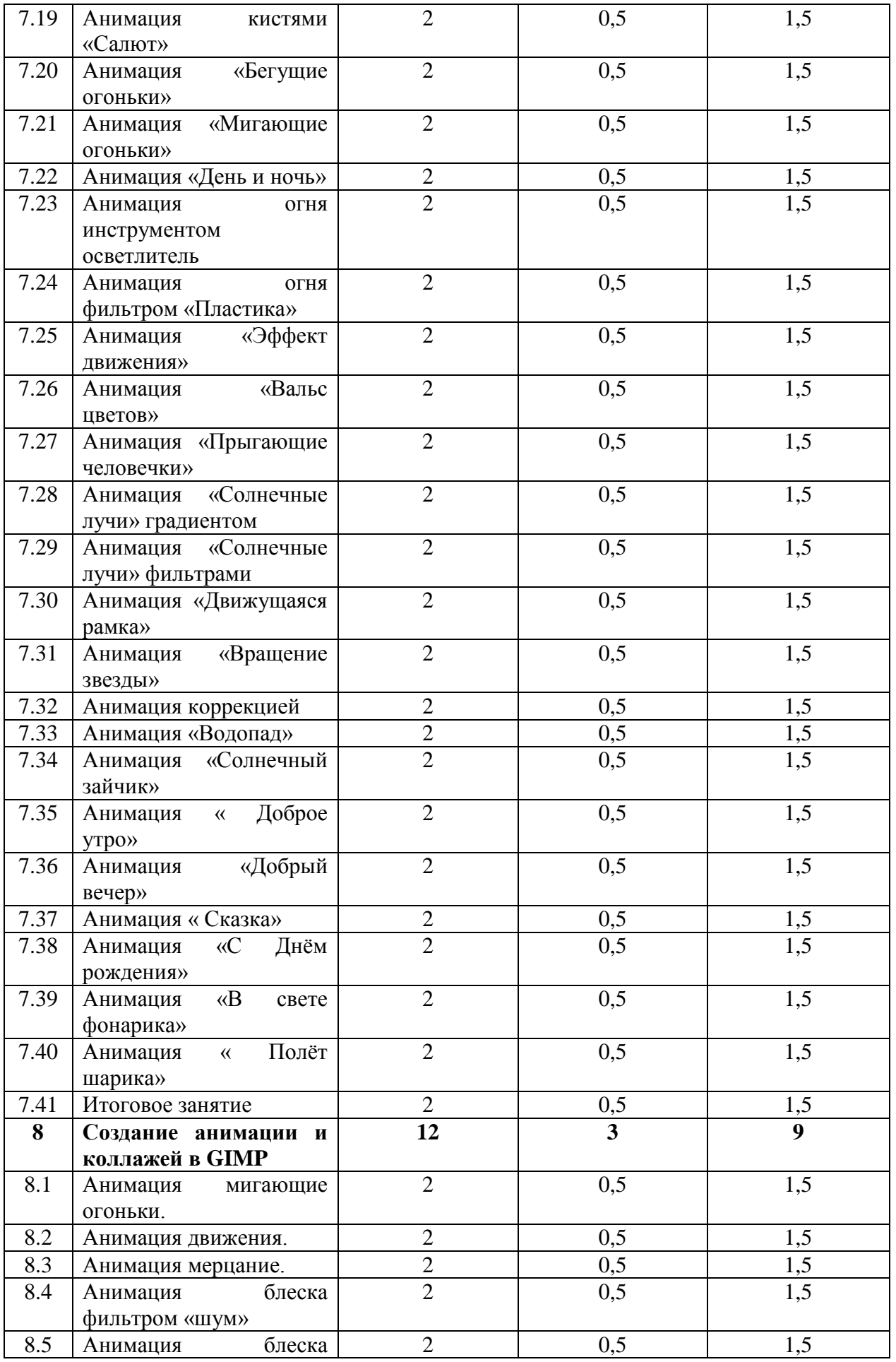

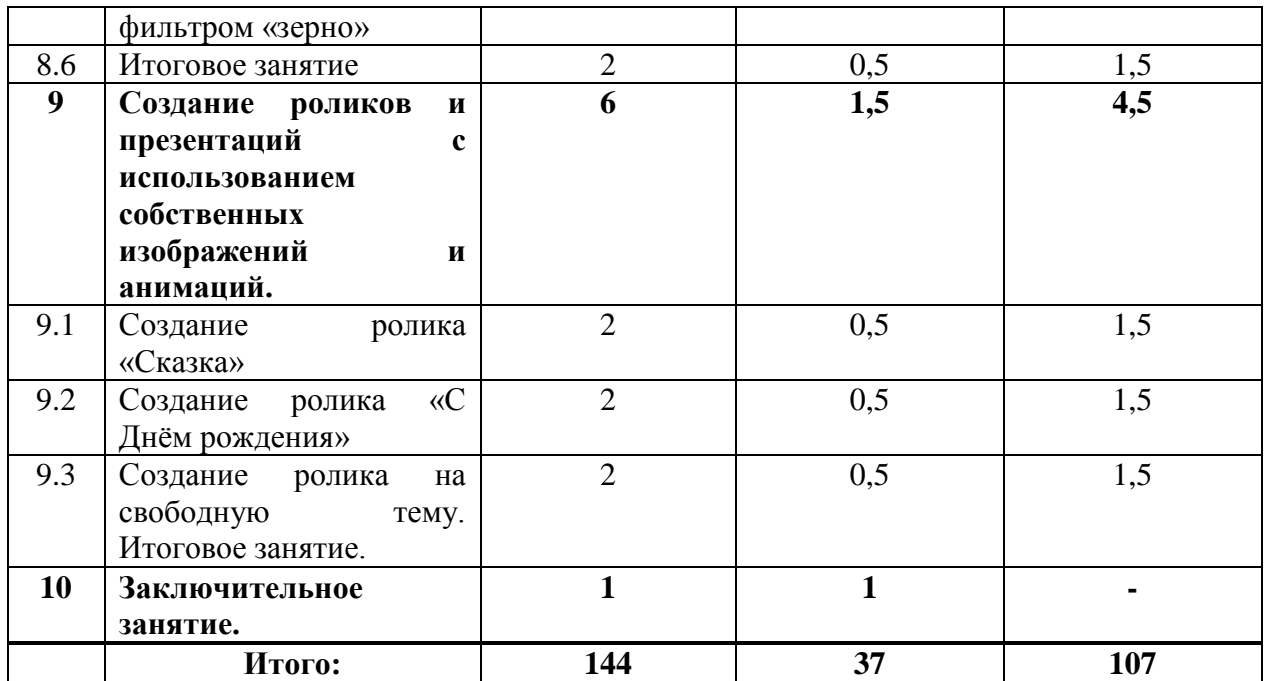

#### **Краткое содержание программы. 1 год обучения.**

**1.Вводное занятие**. 2 ч. Понятие «компьютерная графика и анимация», форматы изображений ipg,gif,png,psg. Характеристика форматов изображений. Понятие «файл».

2.**Знакомство с интерфейсом Adobe Photoshop**. 2 ч . Функции программы Adobe Photoshop, меню, панель инструментов.

**3.Создание коллажей и рисование в Adobe Photoshop.24 ч.** Понятие коллаж ,отличие рисунка от коллажа. Основные приёмы рисования и составление коллажей в программе Adobe Photoshop.

4. Знакомство с интерфейсом GIMP.2 ч. Ознакомление с программой GIMP, меню, панель инструментов.

**5.Создание коллажей и рисование в GIMP.10 ч.** Основные приёмы рисования и составление коллажей в программе GIMP.

**6.Знакомство с интерфейсом Windows Movie Maker** 3 ч. Функции программы, меню, панель инструментов. Форматы файлов изображений, поддерживаемых программой.

**7.Создание анимации в Adobe Photoshop.82 ч.** Понятие «анимация». Принципы анимации, методы анимации с помощью стандартных инструментов программы Adobe Photoshop: кистей, фильтров, трансформированием. Сохранение анимации.

**8.Создание анимации в GIMP.12 ч.** Методы анимации с помощью стандартных инструментов программы GIMP: кистей, фильтров, трансформированием.. Сохранение анимации.

**9.Создание роликов с использованием собственных изображений и анимаций. 6 ч.** Творческая работа по созданию сюжета, сценария. Понятие «сценарий», «сюжет» ролика, подбор изображений, подготовка видеоматериалов ,выбор музыки, озвучивание.

**10.Заключительное занятие.1 ч.** Подведение итогов обучения за год, показ работ родителям.

# **Второй год обучения**

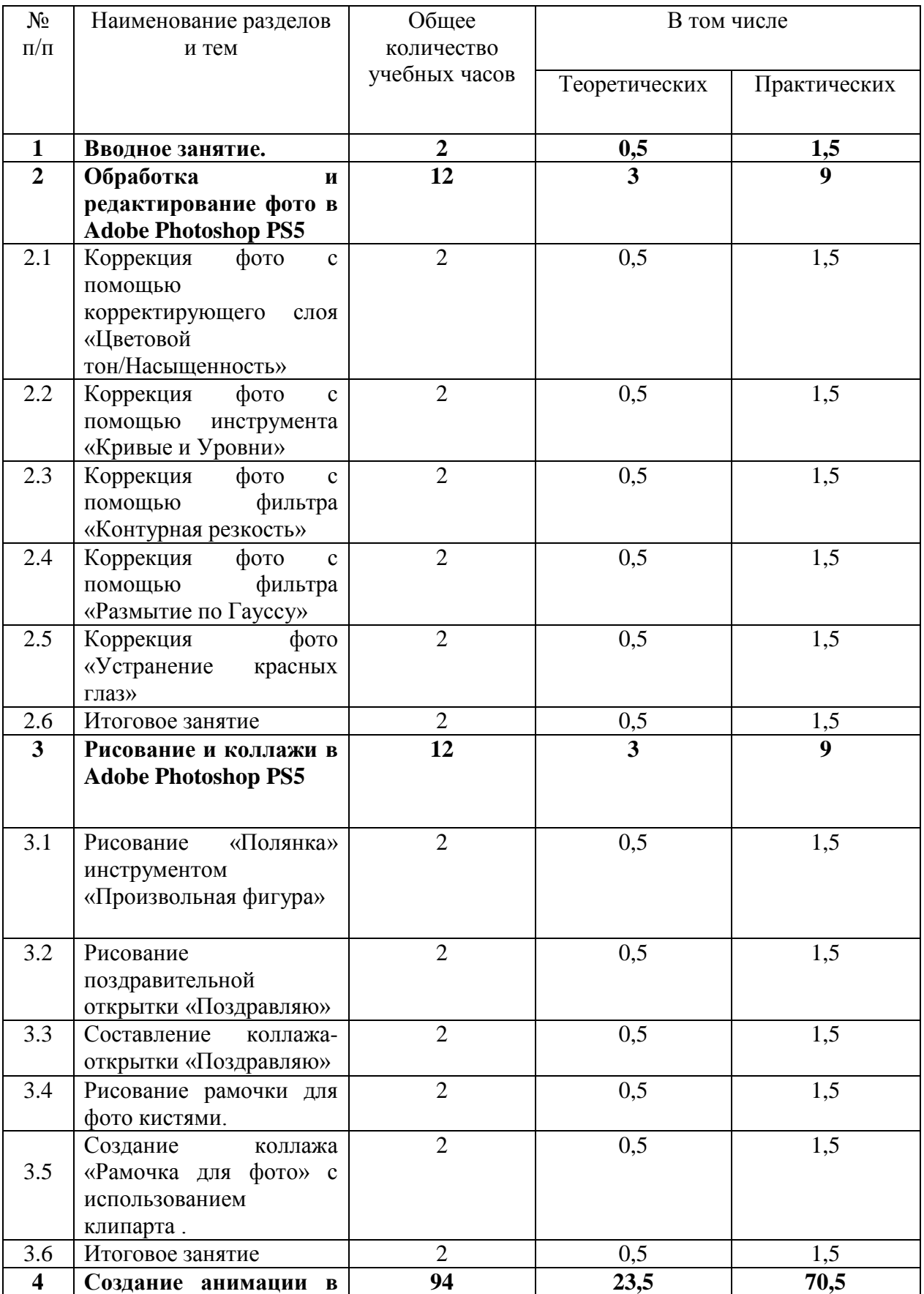

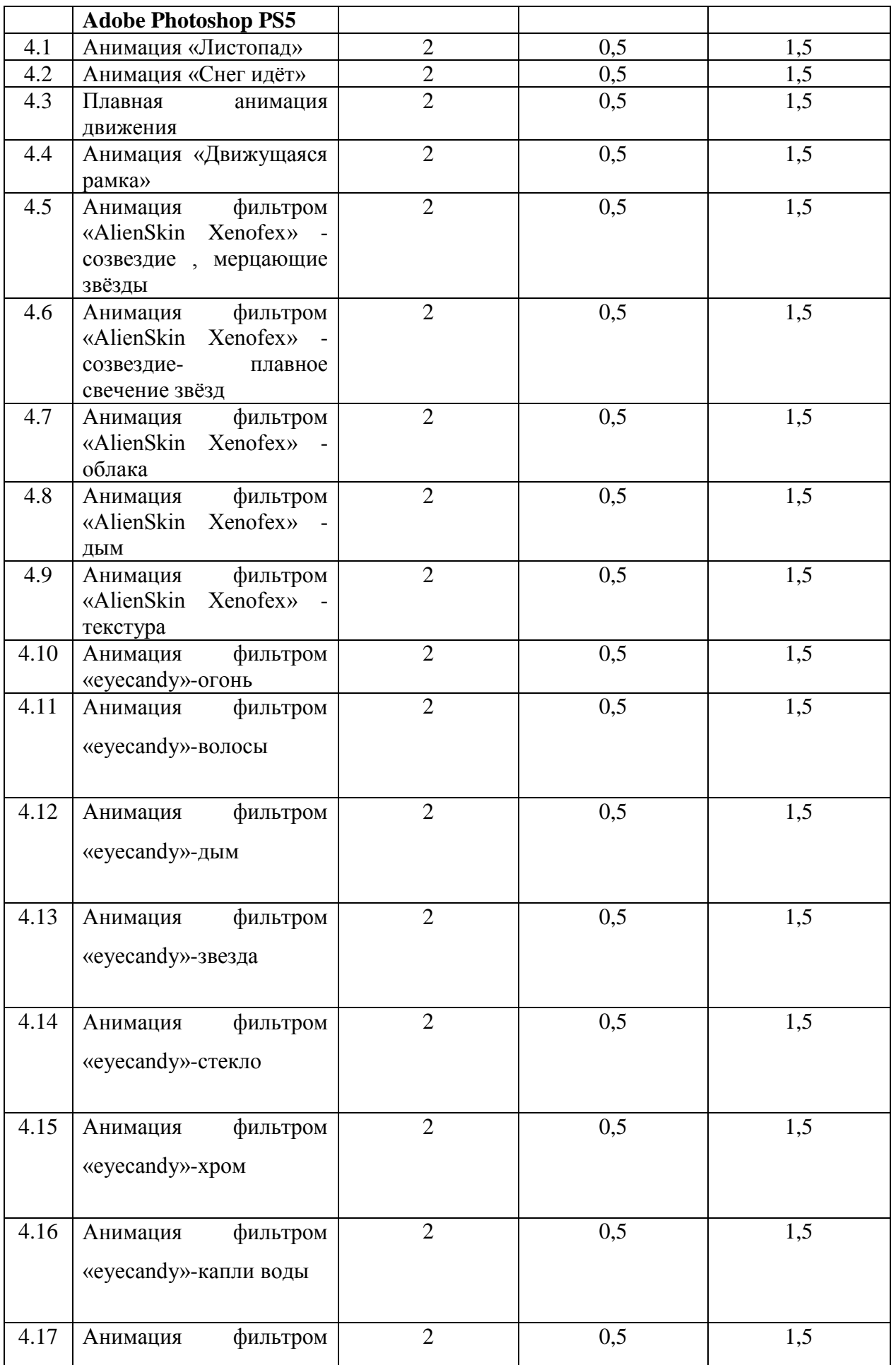

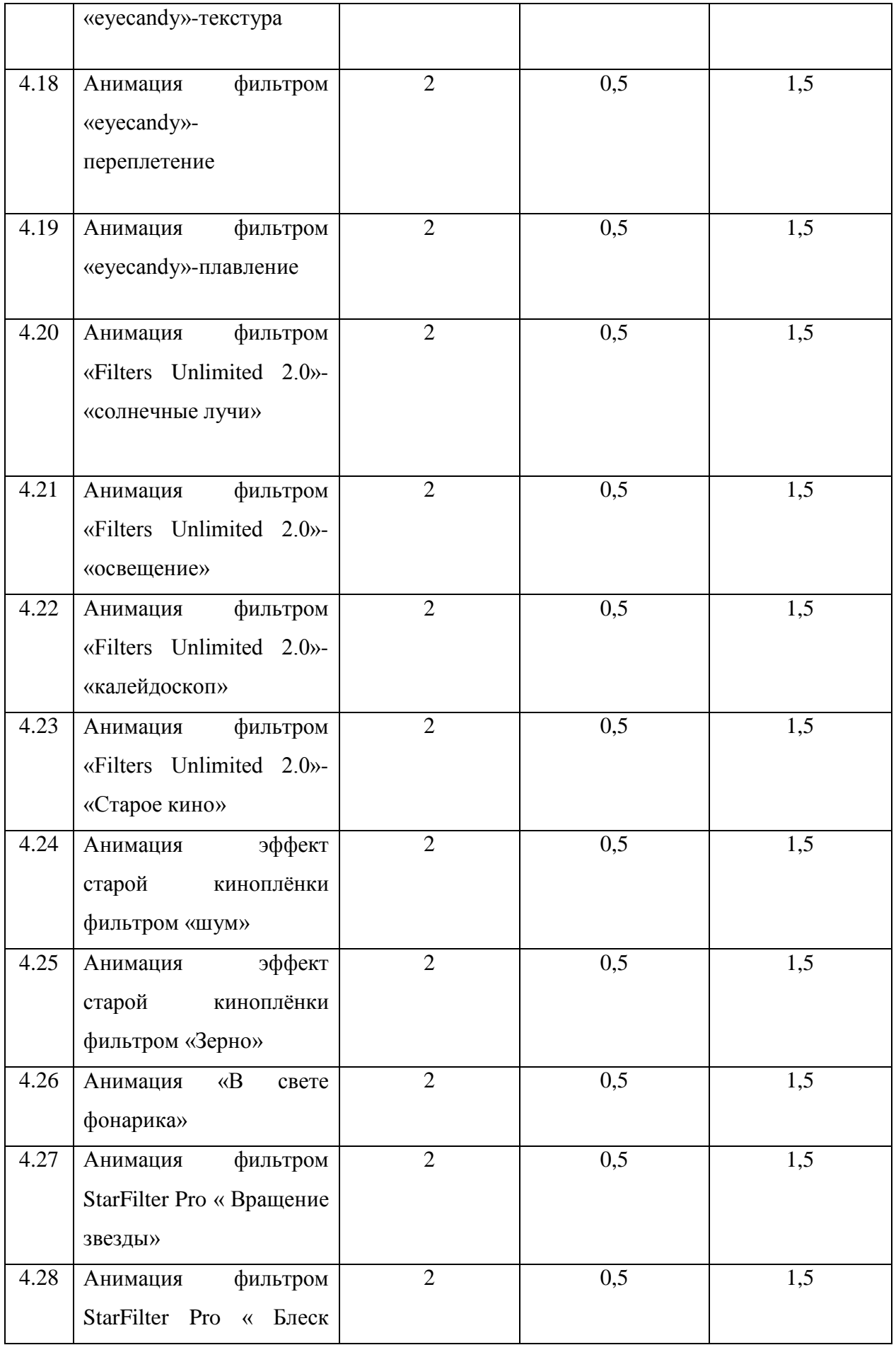

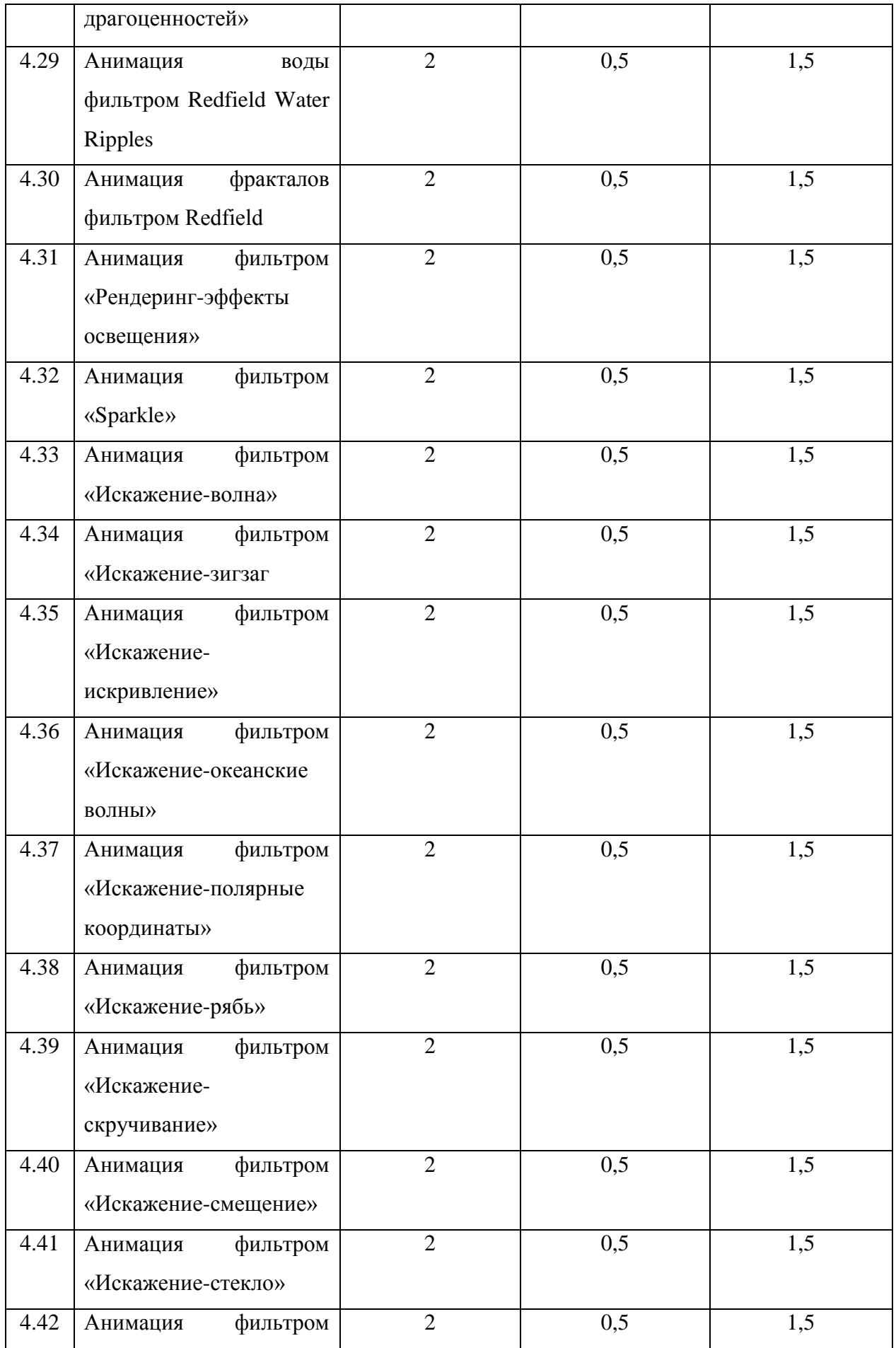

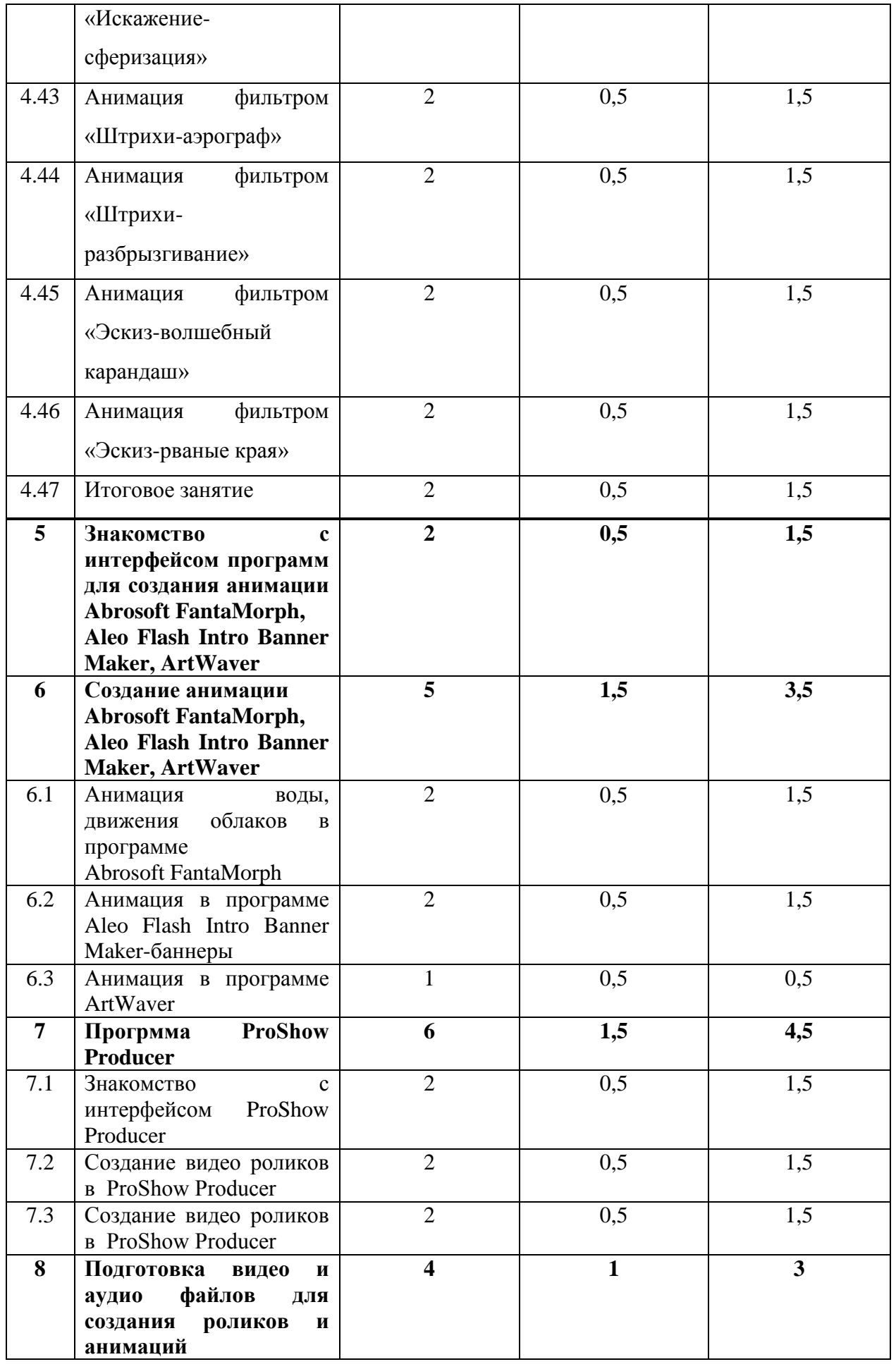

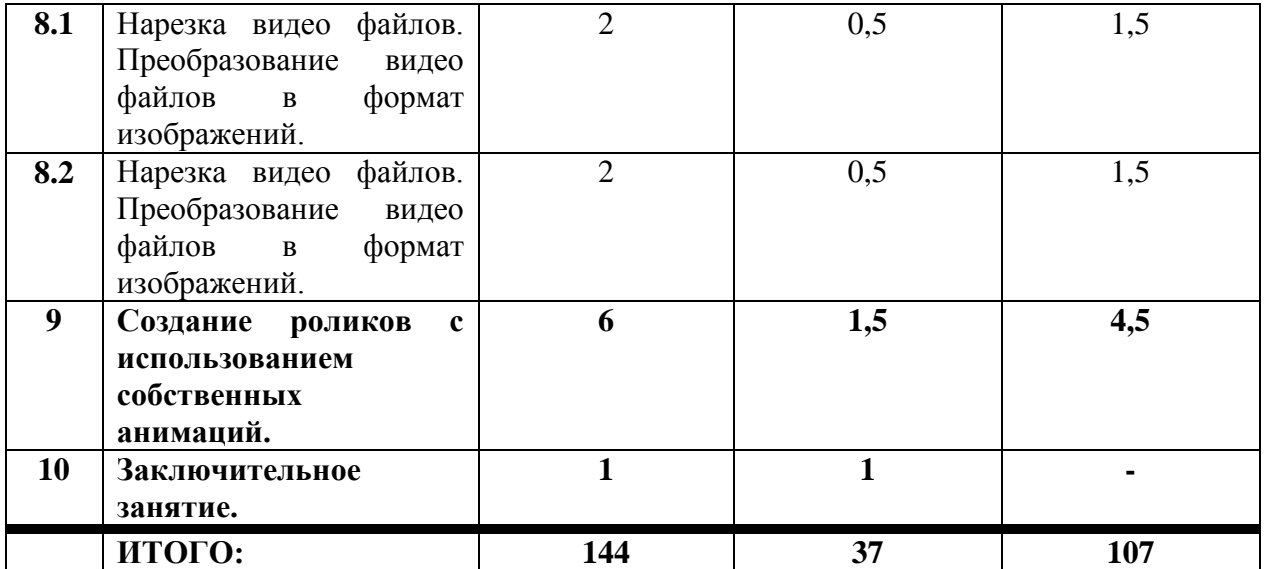

#### **2 год обучения.**

**1.Вводное занятие**.**2 ч.** Краткий обзор программ для редактирования фото и создания анимаций.

2.**Обработка и редактирование фото в Adobe Photoshop PS5 -12 ч.** Основные приёмы коррекции и редактировании фото в Adobe Photoshop с помощью стандартных инструментов программы.

**3. Рисование и коллажи в Adobe Photoshop PS5.-12 ч.** Составление открыток и тематических изображений методом рисования и коллажирования.

**4. Создание анимаций в Adobe Photoshop PS5. 94 ч.** Принципы анимации, методы анимации с помощью стандартных инструментов программы Adobe Photoshop: кистей, фильтров, трансформированием. Сохранение анимации.

**5.Знакомство с интерфейсом программ для создания анимации Abrosoft FantaMorph, Aleo Flash Intro Banner Maker, ArtWaver.2 ч.** Понятие «флешанимация», функции, меню иинструменты программ Abrosoft FantaMorph, Aleo Flash Intro Banner Maker, ArtWaver.

**6.Создание анимаций в Abrosoft FantaMorph, Aleo Flash Intro Banner Maker, ArtWaver.5 ч.** Способы создания анимации в программах Abrosoft FantaMorph, Aleo Flash Intro Banner Maker, ArtWaver. Сохранение результата.Редактирование анимаций в программе Adobe Photoshop.

**7.Знакомство с интерфейсом ProShow Producer.-2 ч.** Функции программы ProShow Producer, меню, панель инструментов. Формат импорта и экспорта файлов.

**8.Создание видео роликов в ProShow Producer.6 ч.** Основные методы и приёмы создания видео роликов и презентаций в программе ProShow Producer.

**9.Подготовка видео файлов для создания роликов и анимаций.4** ч. Способы нарезки видеофайлов. Преобразование видеофайлов в формат изображений.

**10.Создание роликов с использованием собственных анимаций. 6 ч.** Обобщение полученных знаний, умений и навыков по созданию видеороликов. Самостоятельное выстраивание сюжета, подбор изображений, музыки.

**11.Заключительное занятие.1 ч.** Подведение итогов за год. Демонстрация работ перед родителями.

# **Третий год обучения**

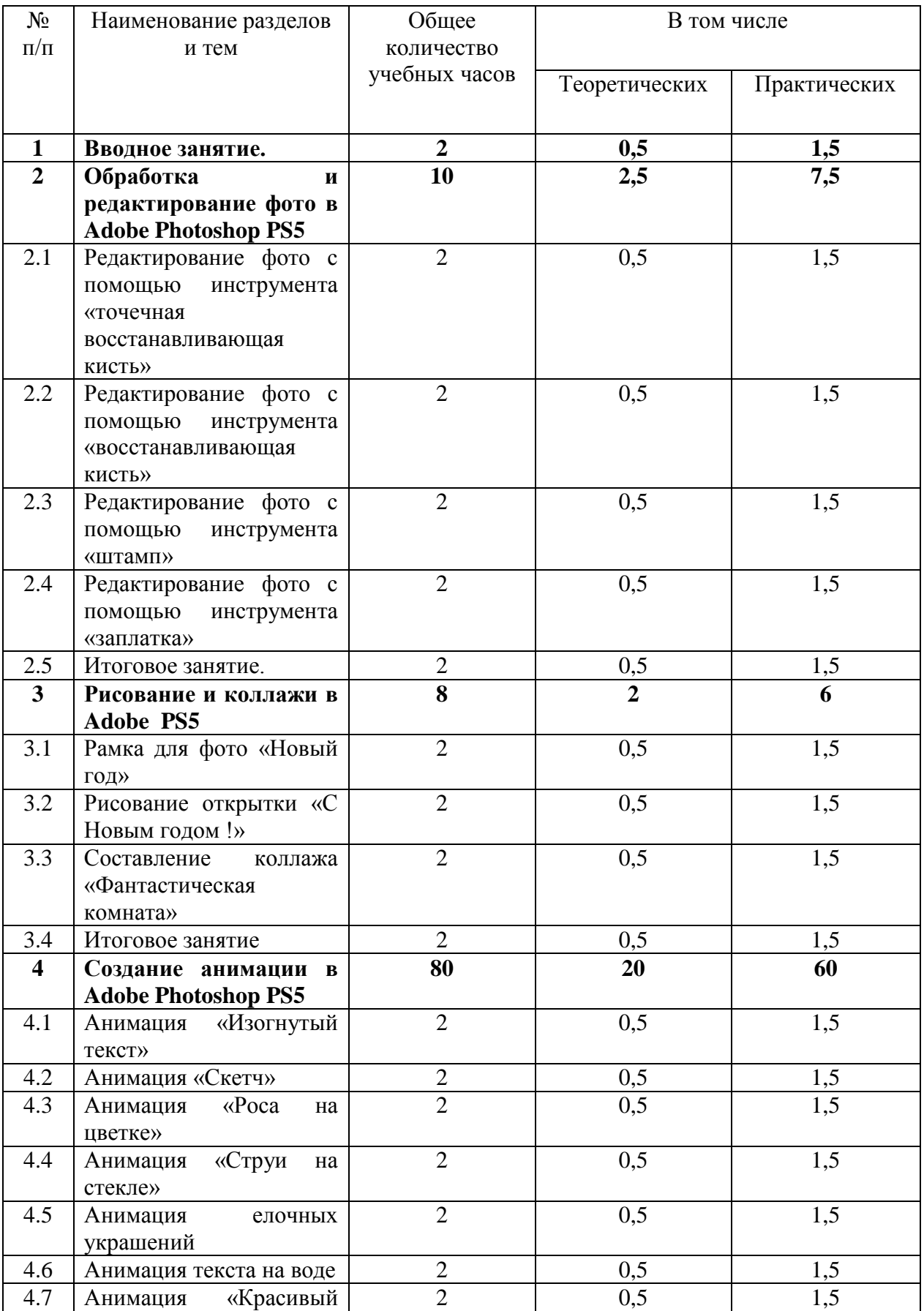

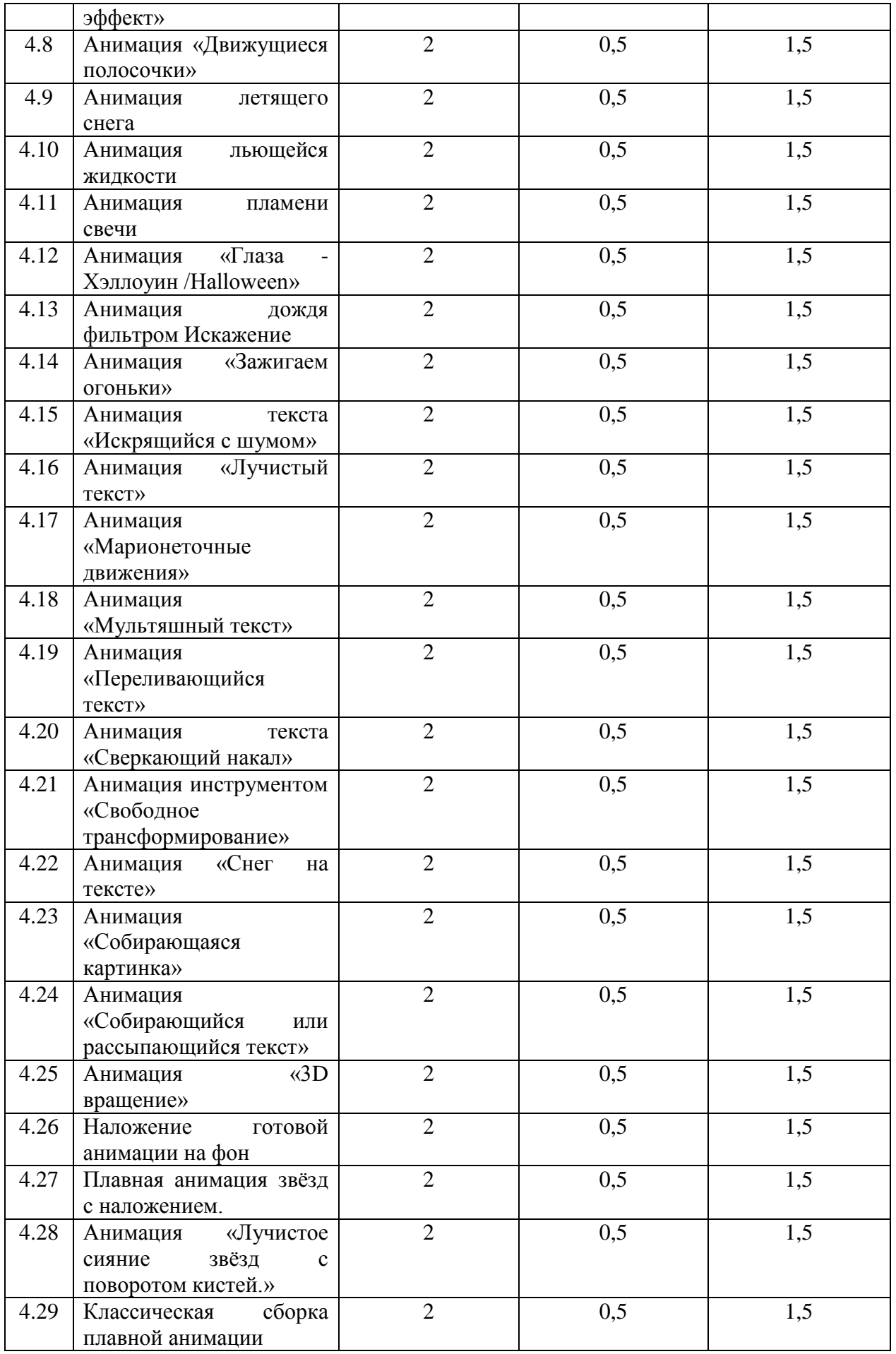

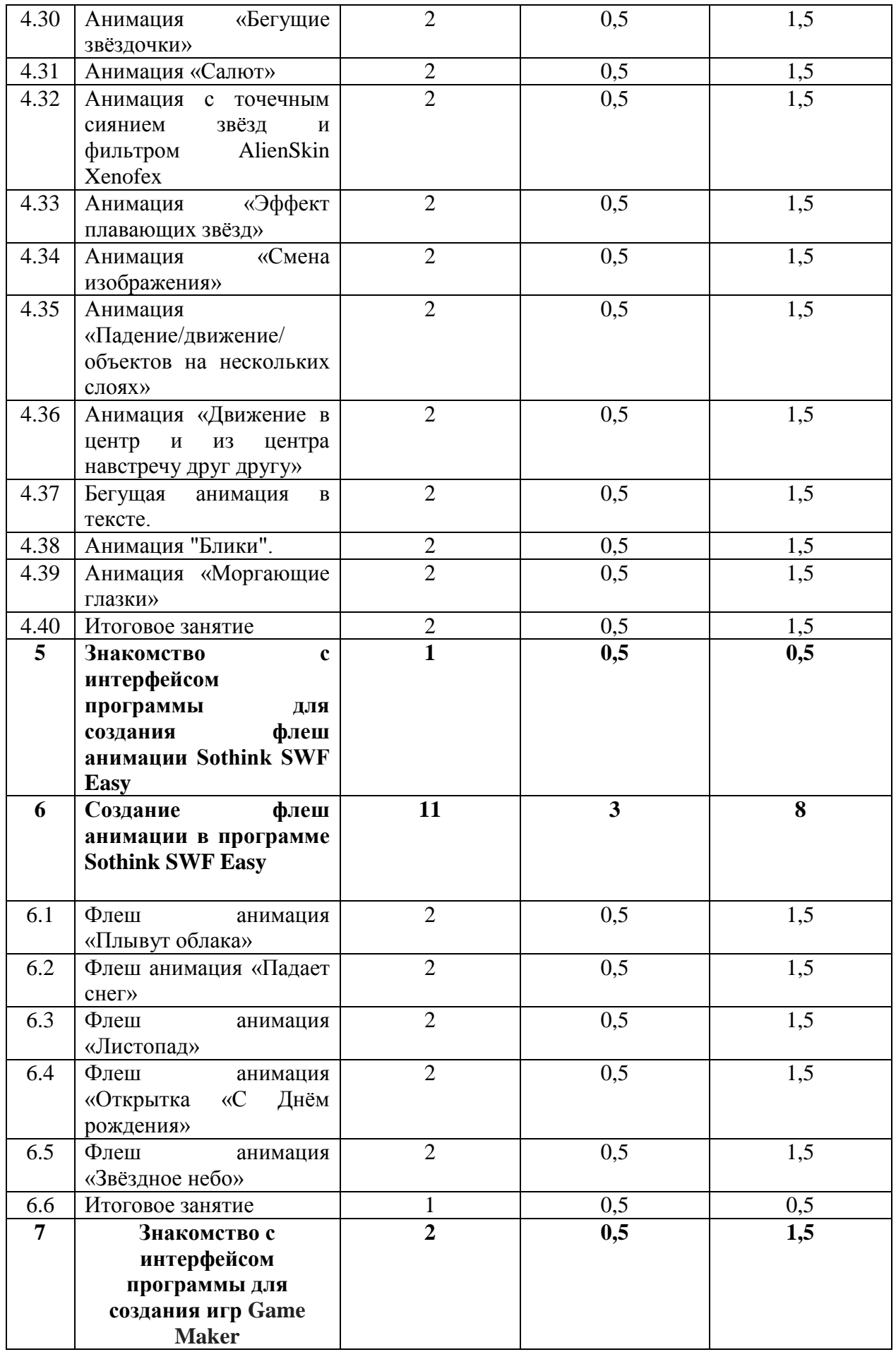

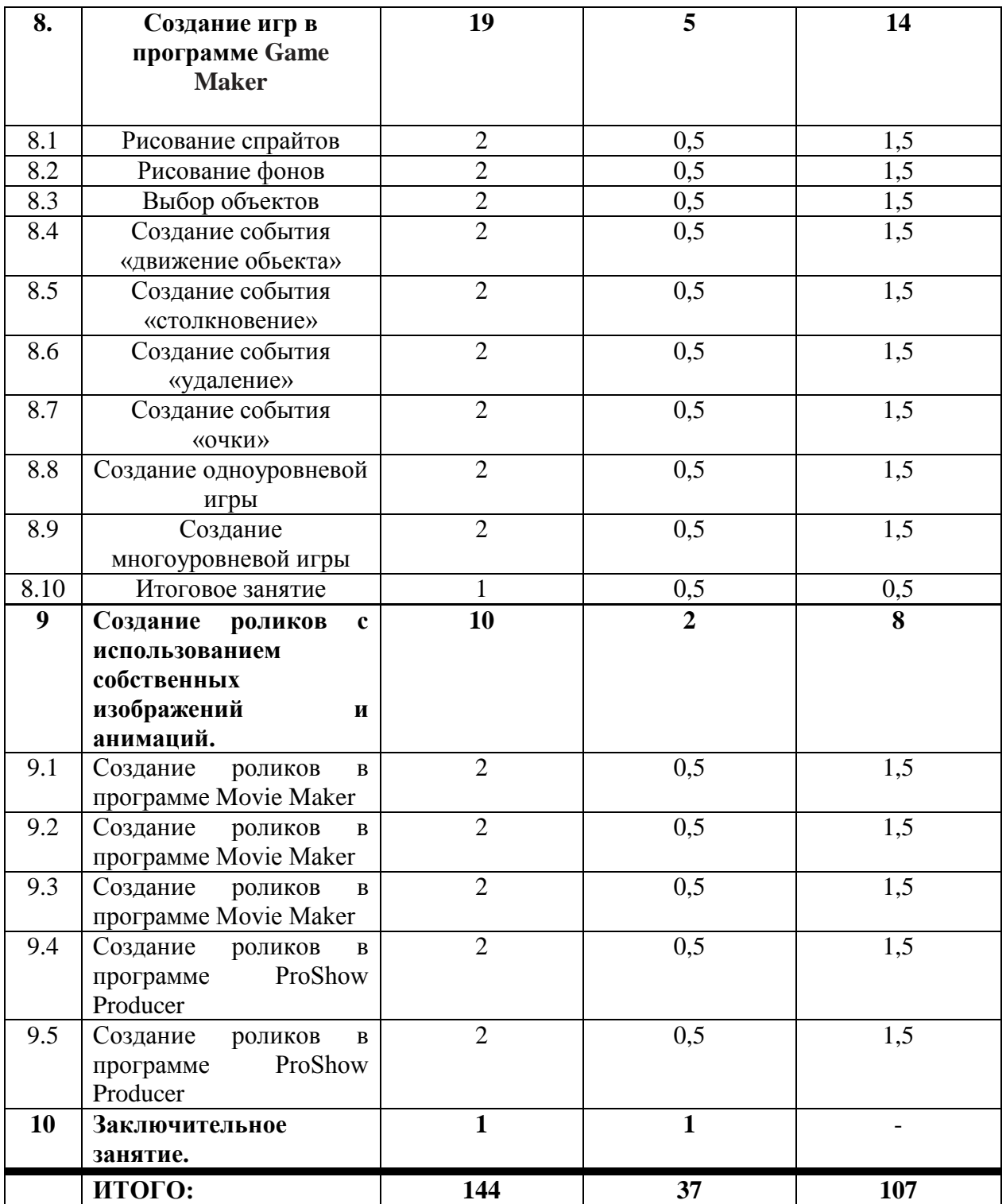

#### **3 год обучения.**

**1.Вводное занятие**.2 ч.

2.**Обработка и редактирование фото в Adobe Photoshop PS5 -10 ч.** Редактирование и восстановление старых фото, секреты портретной ретуши.

**3. Рисование и коллажи в Adobe Photoshop PS5.-8 ч.** Рисование и коллажирование рамок для фото, тематических открыток.

**4. Создание анимаций в Adobe Photoshop PS5. 80 ч.** Приёмы выполнения сложных анимаций , способы применения нескольких видов анимаций на изображении.

**5. Знакомство с интерфейсом программы для создания флеш анимации Sothink SWF Easy 1 ч.** Функции программы ,меню,инструменты. Форматы импорта и экспорта файлов.

**6.Создание анимаций в Sothink SWF Easy 11 ч.** Создание простейших анимаций в программе Sothink SWF Easy. Движение объектов, вращение, слайдшоу.

**7.Знакомство с интерфейсом программы для создания игр Game Maker -2 ч.** Функции программы ,меню,инструменты. Форматы импорта и экспорта файлов.

**8. Создание игр в программе Game Maker 19ч**. Понятие сюжета игры, выбор главных героев, декораций. Рисование элементов игры. Понятия «спрайт», «объект», различие данных понятий, понятие«событие» объекта, добавление событий объекту. Понятие «скрипт», запись простейших скриптов, сборка игры.

**9.Создание роликов с использованием собственных анимаций.10 ч.** Создание роликов с помощью программ Movie Maker и ProShow Producer. Обобщение полученных знаний, умений и навыков по созданию роликов в данных программах. Подбор эффектов и переходов кадров. Цветовое решение в подборе фона кадров. Творческая работа по созданию сюжета, сценария

**10.Заключительное занятие.1 ч.** Подведение итогов года, демонстрация работ обучающихся перед родителями.

# **Четвёртый год обучения**

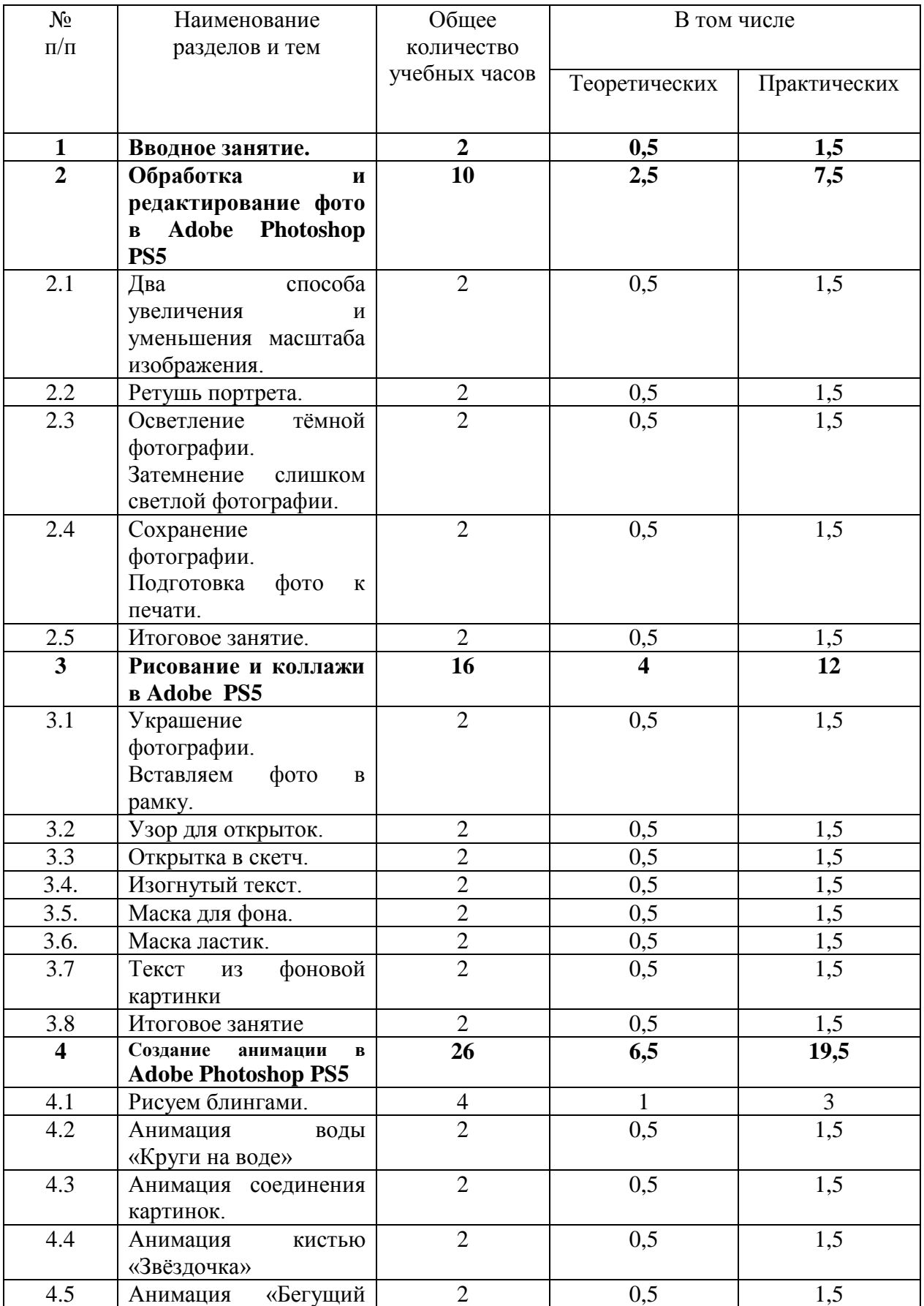

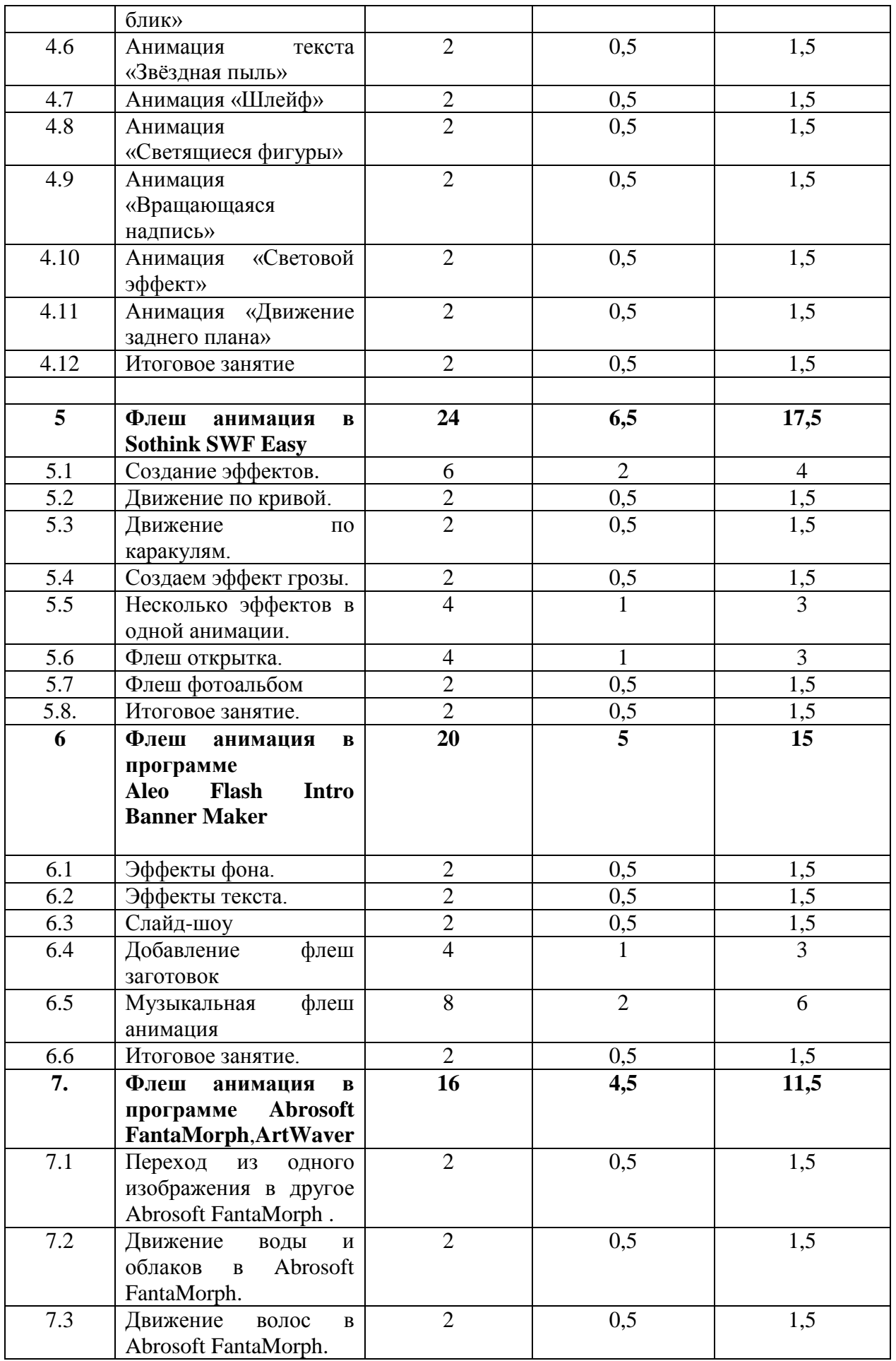

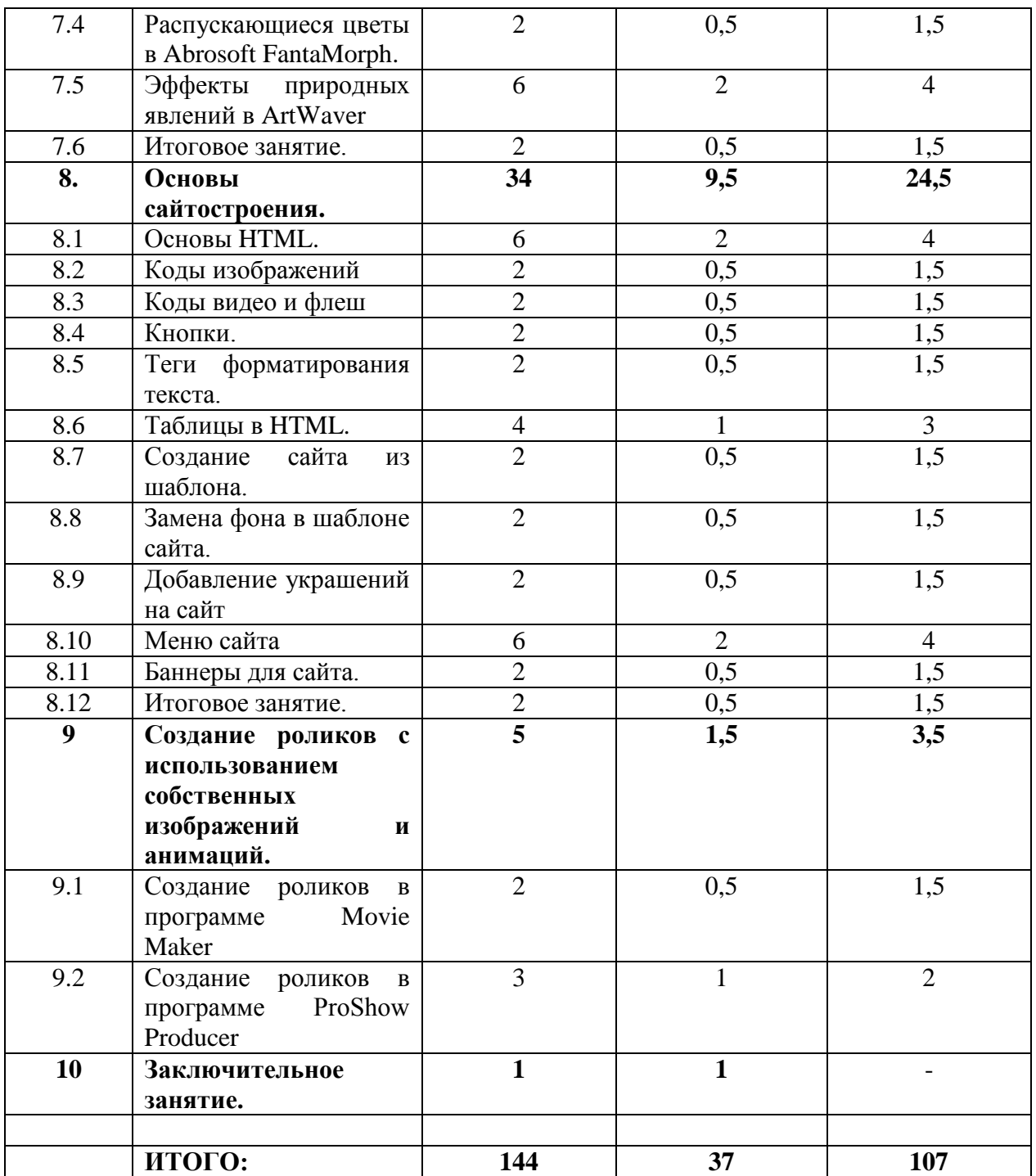

#### **4 год обучения.**

#### **1.Вводное занятие**.2 ч.

#### 2.**Обработка и редактирование фото в Adobe Photoshop PS5 -10 ч.**

Редактирование фото, секреты портретной ретуши.Подготовка фото к печати.

### **3. Рисование и коллажи в Adobe Photoshop PS5.-16 ч.**

Рисование и коллажирование рамок для фото, тематических открыток.

#### **4. Создание анимаций в Adobe Photoshop PS5. 26 ч.**

Приёмы выполнения сложных анимаций , способы применения нескольких видов анимаций на изображении.

#### **5. Флеш анимация в Sothink SWF Easy 24 ч.**

Создание флеш анимаций в программе Sothink SWF Easy. Движение объектов, вращение, слайдшоу.

#### **6.Флеш анимация в программе Aleo Flash Intro Banner Maker-20 ч.**

Создание флеш анимаций в программе Aleo Flash Intro Banner Maker . Эффекты фона,эффекты текста,добавление флешзаготовок. Добавление музыки, слайдшоу.

#### **7. Флеш анимация в программе Abrosoft FantaMorph,ArtWaver-16 ч.**

Создание флеш анимаций в программе Sothink SWF Easy. Движение объектов, эффекты, слайдшоу .

#### **8. Основы сайтостроения. 34ч**.

Основы HTML. Коды изображений.Коды видео и флеш

Кнопки.Теги форматирования текста.Таблицы в HTML.Создание сайта из шаблона.

Замена фона в шаблоне сайта.Добавление украшений на сайт.Меню сайта.Баннеры для сайта.

#### **9.Создание роликов с использованием собственных анимаций.5 ч.**

Создание роликов с помощью программ Movie Maker и ProShow Producer. Обобщение полученных знаний, умений и навыков по созданию роликов в данных программах. Подбор эффектов и переходов кадров. Цветовое решение в подборе фона кадров. Творческая работа по созданию сюжета, сценария

**10.Заключительное занятие.1 ч.** Подведение итогов года, демонстрация работ обучающихся перед родителями.

# **Пятый год обучения**

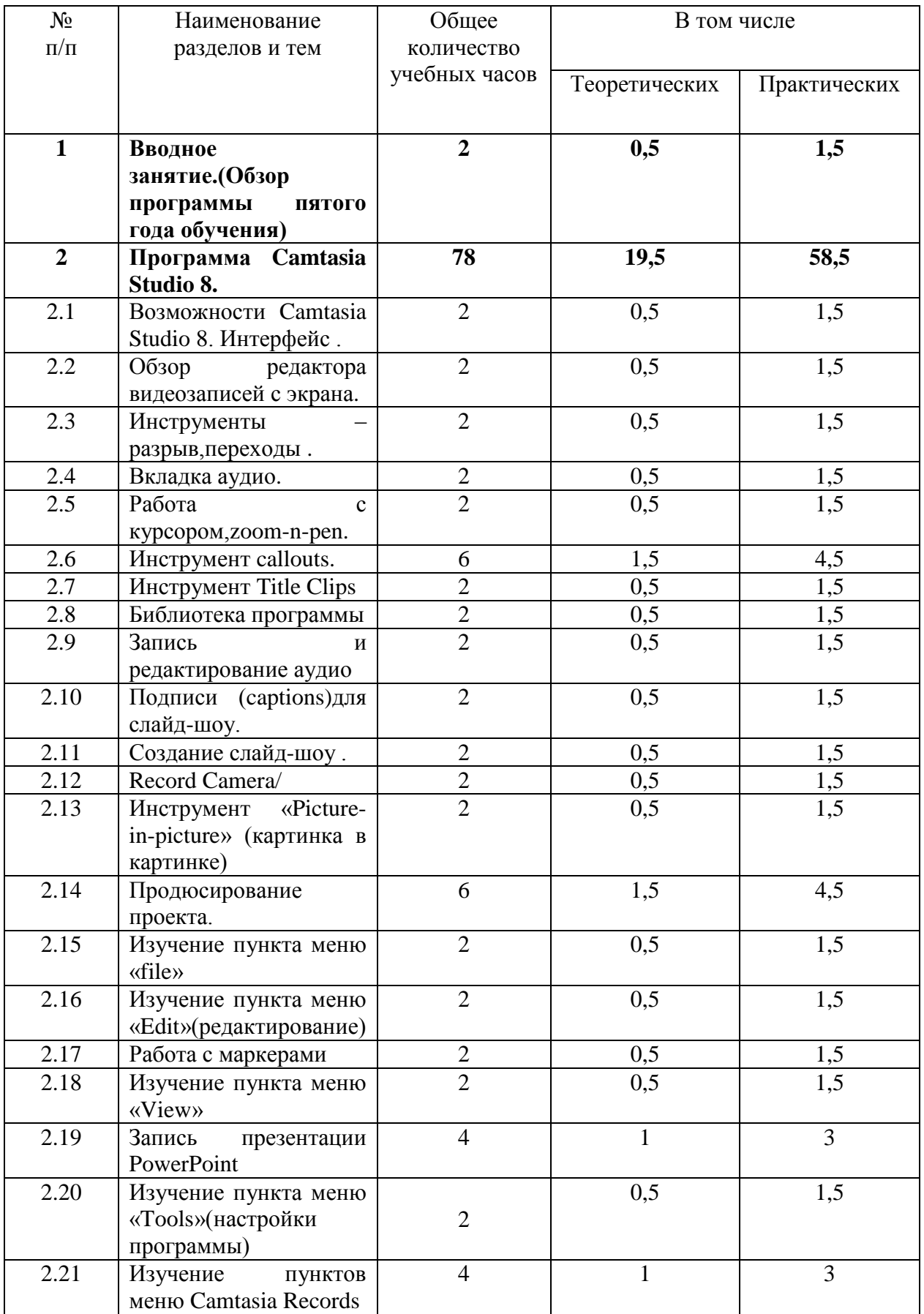

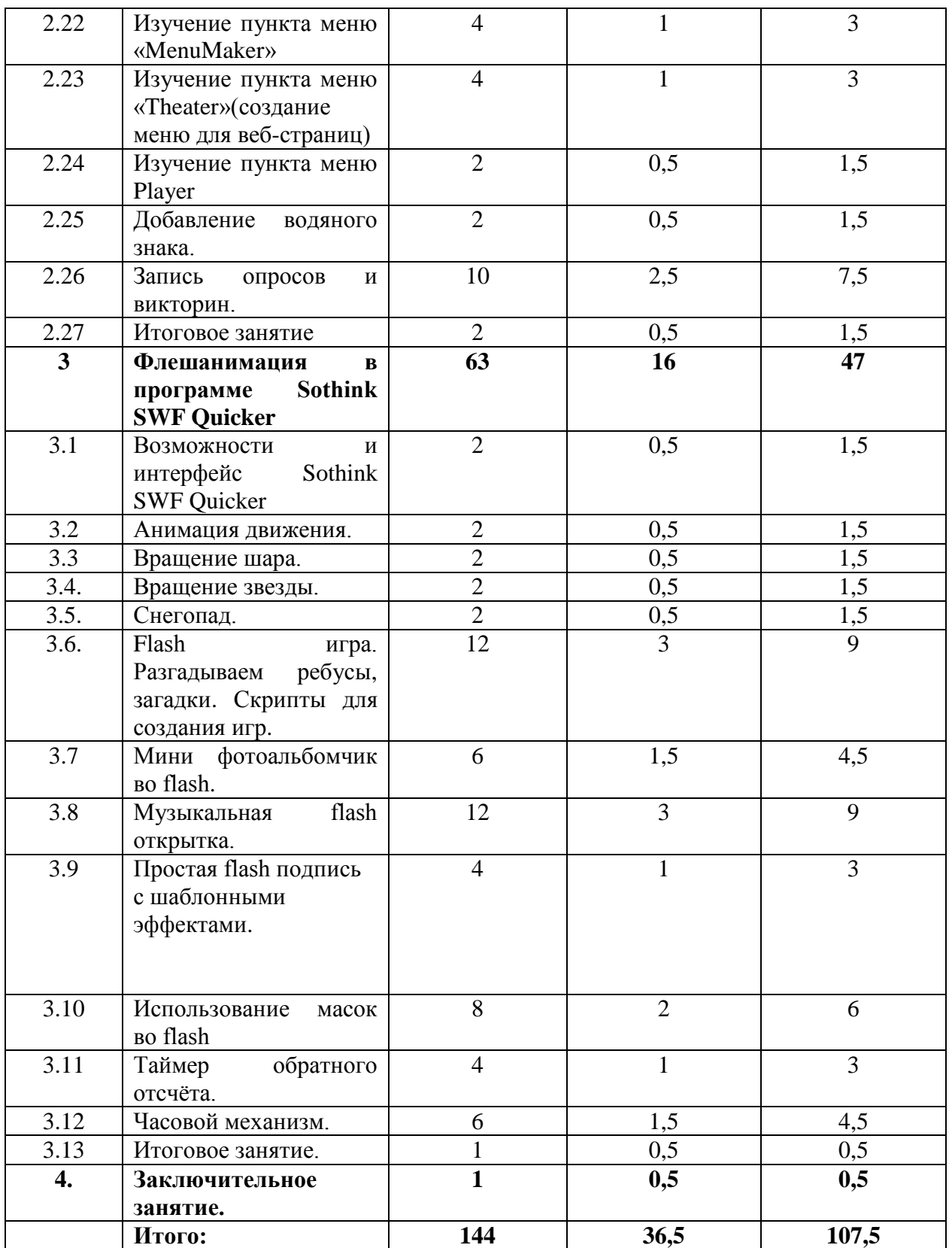

#### **5 год обучения.**

#### **1.Вводное занятие**.2 ч.

#### 2. **Программа Camtasia Studio 8. -78 ч.**

Запись и редактирование видео с экрана, запись обучающего видео с пояснениями . Запись презентаций ,создание викторин, опросов, меню дисков ,интерактивного меню.

#### **3. Флешанимация в программе Sothink SWF Quicker .-63 ч.**

Создание флешанимации , музыкальных открыток, викторин,игр:отгадывание ребусов,загадок, мини фотоальбомов, таймеров обратного отсчёта, часов.

**4.Заключительное занятие.1 ч.** Подведение итогов года, демонстрация работ обучающихся перед родителями.

#### **Методическое обеспечение программы. Список необходимого оборудования.**

1.Кабинет, оснащенный по всем требованиям безопасности и охраны труда.

2.Столы - 10 шт.

3.Стулья - 12 шт.

4.Компьютеры ( лучше ноутбуки) –10 шт.

5.Сканер.

6.Принтер.

7.Колонки

8.Экран и проектор .

9.Наборы съемных носителей информации

(диски,флешнакопители)

10.Аудио устройства

11.Компакт-диски с обучающими и информационными программами по основным темам программы: «видеоуроки от О.Некрошаева», «видеоуроки от З.Лукьяненко» , учебный курс «Adobe Photoshop PS5 »,уроки флешанимации в программе Sothink SWF Quicker, видеоуроки по работе в программе Camtasia Studio.

#### **СПИСОК ЛИТЕРАТУРЫ**

#### **Для педагога:**

**1.**Курс Е.Карташова «AdobePhotoshopCS5» от А до Я"

**2.** Рейнбоу В. «Компьютерная графика». Энциклопедия. – СПб: Издательский дом «Питер»,2003 г

**3.** Залогова Л.А., «Практикум по компьютерной графике», Лаборатория Базовых Знаний, 2001 г.

**4.** Мураховский В.И. Компьютерная графика :Популярная энциклопедия,-М.:Компьютерпресс,2001.

**5.** Рока Н., Что такое искусство?

**6.** Дедков В. Adobe Photoshop. Настольная книга мастера.- М.:Компьютер-пресс,2001.

**7.** Базылев Г.В. Photoshop CS. Самоучитель.- М.,Вильямс,2005 г.

**8.**Эрик Фримен,Элизабет Фримен «Изучаем HTML»

#### **Для детей:**

1. Гринберг А.Д.. Гринберг С. Цифровые изображения. — Минск. ООО Попурри. 1997.

2. Корриган Дж. Компьютерная графика. — М.: ЭНТРОП. 1995.

3.Т. А. Подосенина. Искусство компьютерной графики для школьников **,** БХВ-Петербург,2004 г.

4. Компакт–диски с уроками составителя программы Щепоткиной И..

5.Методические разработки И.Щепоткиной